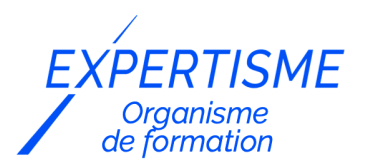

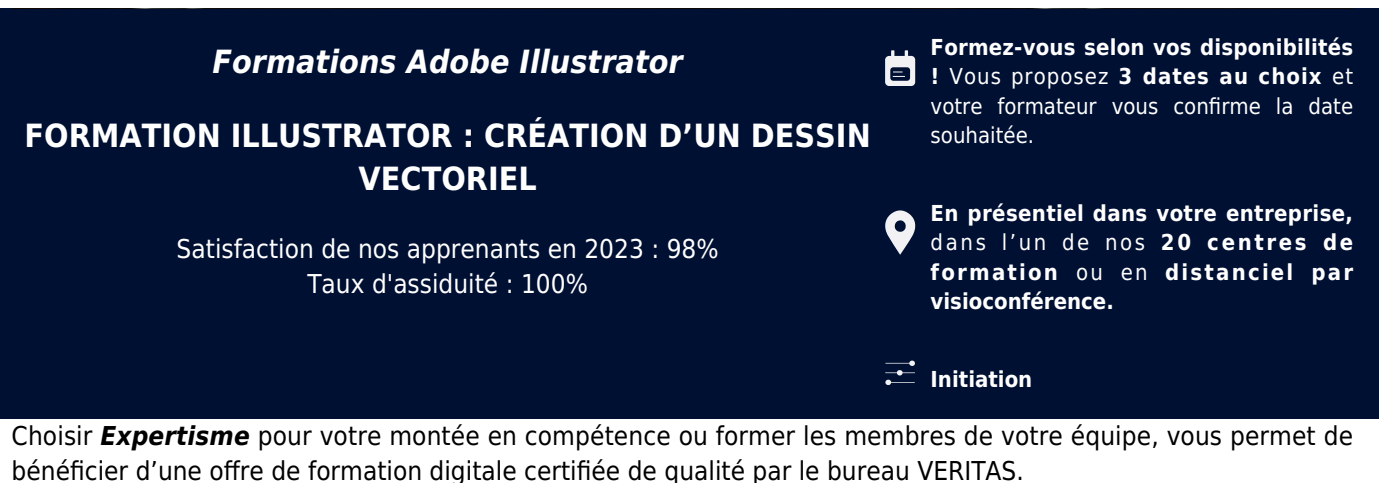

Toutes nos formations digitales disposent d'un programme actualisé et adaptable sur mesure en fonction de vos attentes et objectifs.

Bénéficiez dès à présent d'un transfert de compétences par nos Formateurs Experts Métiers vous permettant d'être très vite opérationnel en présentiel ou à distance.

#### **Référence** : PAO-5

**Durée** : 35 heures soit 5 jours **Tarif formation individuelle** : 4875 € HT / Personne **Tarif Intra-Entreprise à partir de 4 Collaborateurs** : [Demandez un devis](https://www.expertisme.com/devis-formation-digitale-intra-entreprise/)

#### **Vous avez des questions sur cette formation ?**

Contactez nos conseillers au : 01 42 66 36 42 du lundi au vendredi de 9h00 à 19h ou par email [formation@expertisme.com](mailto:formation@expertisme.com)

# **Votre parcours de formation :** [>> Découvrez-le étape par étape](https://www.expertisme.com/docs-formations/parcours-etape-par-etape-Expertisme.pdf)

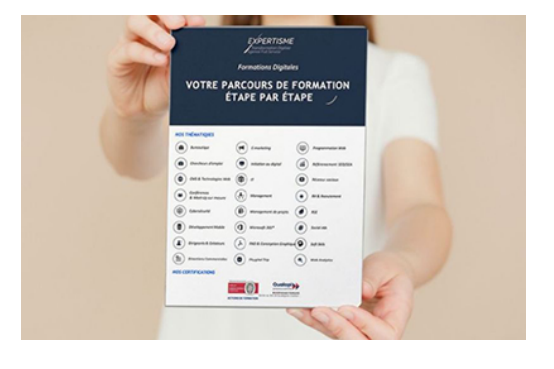

### *Contexte*

Aujourd'hui, le contenu visuel est devenu un élément primordial de la visibilité sur tous les supports, Web ou print.

Illustrator est le logiciel de référence du dessin vectoriel édité par Adobe. *Expertisme* vous permettra d'identifier et cerner les fondamentaux d'Illustrator.

Nos Formateurs Experts vous permettront d'acquérir une expérience pratique des techniques de base du dessin vectoriel : création d'identité visuelle, cartographie, illustration, mise en couleur, mise en page…

# *À qui s'adresse cette formation ?*

Cette formation s'adresse à toutes les personnes voulant obtenir des connaissances dans la création de publication assistée par ordinateur pour réaliser des créations avec outils vectoriels.

## *Objectifs*

- Acquérir les connaissances théoriques et pratiques du logiciel Illustrator
- Découvrir les différents formats du Web (GIF, PNG, JPEG) et leurs spécificités.
- Maîtriser les calques, les objets, les formes, tracés…

## *Programme*

### **[1. DÉCOUVERTE DU MONDE DE LA PAO](#page--1-0)**

- Photoshop-Illustrator-InDesign
- Les différents flux de productions (bureautique-web-impression-imprimeur

### **[2. INTRODUCTION À L'IMAGE NUMÉRIQUE](#page--1-0)**

- Images bitmap et vectorielles
- Résolution et format d'une image
- Production d'image pour la PAO (les formats : Eps, Pdf, Ai, Wmf).
- Production d'image pour les sites Web (les formats : Jpeg, Gif, Png 8 Bits).
- Production d'image pour les Word ou Power-Point (les formats : Jpeg, Gif, Png 8 Bits, Png 24 Bits).
- Le format vectoriel pour Word Word ou Power-Point (WMF)

### **[3. DÉCOUVERTE DE L'ESPACE DE TRAVAIL](#page--1-0)**

- L'interface
- Des panneaux
- Des menus
- Des menus contextuels
- Gestion de l'interface :
	- o Préparation de l'espace de travail
	- Gestion des préférences

### **[4. DÉFINIR UN PROFIL ICC](#page--1-0)**

Choisir les profils ICC selon le support et le procédé d'impression

### **[5. L'ESPACE DE TRAVAIL](#page--1-0)**

- Créer un nouveau document
- Nombre de plans de travail
- Fond perdu
- Outil plan de travail
- Panneau plans de travail

### **[6. SÉLECTIONS](#page--1-0)**

- Sélection avec la flèche noire
- Sélection avec la flèche blanche
- Sélection via les calques et sous calques

### **[7. DESSIN](#page--1-0)**

- Les formes (outils rectangle, rectangle arrondi, ellipse, polygone-étoile)
- Les traits (trait, arc, spirale, grille rectangulaire, coordonnées polaires, crayon, pinceau, forme de tache)
- Le panneau contour (choisir le style de trait, l'épaisseur du trait, allouer une flèche de début et ou de fin)

### **[8. LES ALIGNEMENTS ET LES REPÈRES](#page--1-0)**

- Aligner les objets sur :
	- Une sélection
	- Un objet clé
	- o Sur le plan de travail
- Les trois familles d'alignement :
	- Aligner
	- Répartition des objets
	- Répartition de l'espacement : avec ou sans valeur
- Les repères (créer, modifier, placer un repère sur un calque spécial)

### **[9. COULEURS](#page--1-0)**

- Modifier la couleur de fond
- Modifier la couleur de contour
- Créer une forme sans fond ni contour
- Modifier l'épaisseur du contour

### **[10. OPÉRATIONS SUR LES FORMES](#page--1-0)**

- Pathfinder :
	- Addition de forme
	- Soustraire des forme
	- o Intersection de forme
	- Exclusion de formes
	- Division de formes

### **[11. DESSINER AVEC LA PLUME](#page--1-0)**

- Dessiner des droites libres
- Dessiner des droites contraintes
- Dessiner des courbes
- Changer un point directeur
- Changer de direction lors du traçage
- La plume +
- La plume –
- Reconnaitre les différents états de la plume.
- Reprendre un tracé

### **[12. TRACÉS](#page--1-0)**

- Ajouter, supprimer et convertir les points d'ancrage d'un tracé
- Dessiner à la plume à partir d'un modèle
- Pratiquer l'alignement des points d'ancrage
- Couper un tracé :
	- Découper les tracés avec les ciseaux et le cutter la gomme ou la flèche blanche
	- Joindre un tracé
	- o Supprimer des tracés avec l'outil gomme

### **[13. CALQUES](#page--1-0)**

- Les calques
- Les sous calques
- Déplacer un objet sur un calque
- Dupliquer un objet via les calques
- Sélectionner un objet via les calques
- Ordonner les objets les plans grâce aux calques
- Afficher un calque
- Masquer un calque
- Verrouiller un calque
- Changer la couleur de sélection d'un calque
- Décomposition de plusieurs éléments sur des calques séparés
- Mode isolation :
	- Passer en mode isolation
	- Comment sortir du mode isolation

### **[14. LE NUANCIER](#page--1-0)**

- Créer un nuance
- Dupliquer un nuance
- Utiliser les espaces colorimétrique CMJN et RVB
- Les motifs
- Appliquer un motif
- Créer un motif
- Dégradés :
	- Créer des dégradés
	- Appliquer les dégradés
	- Créer et appliquer des dégradés linéaire et radial
	- Utiliser l'annotateur de dégradé de couleurs

### **[15. TRANSFORMATION D'OBJETS](#page--1-0)**

- Rotations
- Symétries
- Mises à l'échelle
- Miroir
- Transformation répartie du menu objet
- Transformation du menu effet

### **[16. TRANSFORMATION DE FORME](#page--1-0)**

- Utilisation de l'outil modelage
- Outil largeur
- Outil déformation
- Outil tourbillon
- Outil contraction
- Outil dilatation
- Outil festons
- Outil cristallisation
- Outil fronces

## **[17. DÉGRADÉ - FILET DE DÉGRADÉ- DÉGRADÉ DE FORMES](#page--1-0)**

- Dégradé : appliquer un dégradé à une forme
- Filet de dégradé :
	- Créer un filet
		- Ajouter une couleur à un point
- Utiliser le lasso pour sélectionner plusieurs points
- Modifier un point
- Modifier plusieurs points
- Dégradé de forme :
	- Créer un morphing entre deux objets
	- Modifier le nombre d'étapes
	- Utilisation de formes sur une autre formeOption changer le sens (chemin)
	- Décomposer ce morphing
- Déformer un objet avec un autre : distorsion de l'enveloppe

### **[18. LES ASPECTS](#page--1-0)**

- Appliquer de multiples fonds et contours sur le même tracé
- Gestion de l'opacité sur le fond et le contour
- Utiliser les modes de fusions
- Mettre en forme le texte et les caractères
- Notion de décomposer l'aspect

### **[19. TYPOGRAPHIE](#page--1-0)**

- Texte libre
- Texte captif
- Texte curviligne
- Pratiquer la mise en forme de caractères et de paragraphes
- Chainage des blocs
- Vectorisation de texte

### **[20. LES MASQUES D'ECRÊTAGE](#page--1-0)**

#### **[21. CRÉER ET APPLIQUER DES FORMES](#page--1-0)**

- Calligraphique
- Diffuse
- Artistique

### **[22. LES FILTRES DE DÉFORMATIONS](#page--1-0)**

- Contraction
- Distorsion
- Esquisse
- Peaufinage
- Torsion
- Transformation
- Zigzag

### **[23. LES FILTRES](#page--1-0)**

- Les filtres ou effets
- La palette aspect

#### **[24. ENREGISTREMENT](#page--1-0)**

- Enregistrer un document au format Illustrator
- Enregistrer un document au format PDF
- Enregistrer un document au format Web

Enregistrer des formes vectorielles pour Word ou PowerPoint.

### **[EXERCICES PRATIQUES](#page--1-0)**

Version 3. Mise à jour le 01/01/2023

© EXPERTISME - Groupe SELECT® 2023 Tous droits réservés. Les textes présents sur cette page sont soumis aux droits d'auteur.

## *Pré-requis*

Avoir une connaissance de l'environnement PC ou Mac

Être muni d'un ordinateur relié à Internet, possédant une caméra, un micro et un haut-parleur.

# *Points forts de la formation*

- Votre plan pédagogique de formation sur-mesure avec l'évaluation initiale de votre niveau de connaissance du sujet abordé.
- Des cas pratiques inspirés de votre activité professionnelle, traités lors de la formation.
- Un suivi individuel pendant la formation permettant de progresser plus rapidement.
- Un support de formation de qualité créé sur-mesure en fonction de vos attentes et des objectifs fixés, permettant un transfert de compétences qui vous rende très rapidement opérationnel.
- Les dates et lieux de cette formation sont à définir selon vos disponibilités.
- Animation de la formation par un Formateur Expert Métier.
- La possibilité, pendant 12 mois, de solliciter votre Formateur Expert sur des problématiques professionnelles liées au thème de votre formation.
- Un suivi de 12 mois de la consolidation et de l'évolution de vos acquis.

# *Approche Pé dagogique*

L'approche pédagogique a été construite sur l'interactivité et la personnalisation : Présentation illustrée et animée par le Formateur Expert, partage d'expériences, études de cas, mise en situation réelle. Tous les supports sont fournis par support papier, mail ou clé USB à chaque stagiaire.

#### **Méthodologie pédagogique employée :**

Chaque formation en présentiel ou en distanciel est animée par un Formateur Expert Métier sélectionné selon ses compétences et expériences professionnelles. Apport d'expertise du Formateur, quiz en début et fin de formation, cas pratiques, échanges d'expérience. Accès en ligne au support de formation.

#### **Modalités employées et évaluation :**

Evaluation et positionnement lors de la définition du plan pédagogique avec le ou les stagiaires. Un QCM est soumis aux stagiaires le dernier jour de la formation pour valider les acquis. Une correction collective est effectuée par le Formateur. Un bilan de fin de stage à chaud est organisé entre le Formateur et le ou les stagiaires pour le recueil et la prise en compte de leurs appréciations. Une attestation de fin de stage est remise aux stagiaires.

# *Accessibilité*

Toute demande spécifique à l'accessibilité de la formation par des personnes handicapées donnera lieu à une attention particulière et le cas échéant une adaptation des moyens de la formation. Public en situation de handicap, contactez notre référent handicap au 01 42 66 36 42.

# *Formateur*

Nos Formateurs sont des Experts Métiers intervenants sur les prestations inhérentes sur la thématique de la formation. Ils réalisent les audits et co-construisent l'offre et le déroulé de la formation avec l'Ingénieur Pédagogique avant validation par le Responsable Pédagogique. Ils sont sélectionnés pour leurs compétences pédagogiques et leurs expériences dans la formation pour adultes.

#### **Cette formation vous intéresse ?**

Nos Experts conçoivent votre formation individuelle sur mesure lors de la définition de votre plan pédagogique !

#### **Remplissez le formulaire suivant :**

**L'un de nos conseillers vous contactera dans les meilleurs délais.**

**à partir de 4 collaborateurs**

## *Demander votre devis en 30 secondes,*

## *réponse sous 24h !*

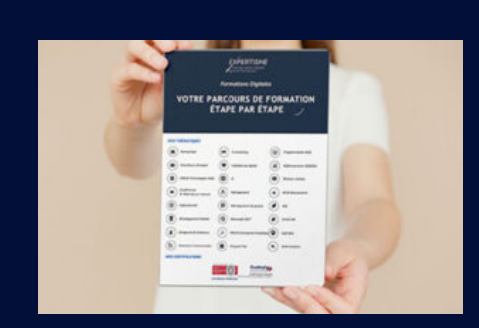

**Votre parcours de formation en détail : [>](https://www.expertisme.com/docs-formations/parcours-etape-par-etape-Expertisme.pdf)**[>Découvrez-le étape par étape](https://www.expertisme.com/docs-formations/parcours-etape-par-etape-Expertisme.pdf)

*VOUS AVEZ DES QUESTIONS SUR CETTE FORMATION ?*  **>> Contactez nos conseillers au : 01 42 66 36 42** du lundi au vendredi de 9h00 à 19h  **>> ou par email :** [formation@expertisme.com](mailto:formation@expertisme.com)  **>> ou par le formulaire :** <https://www.expertisme.com/contact/>

*VOUS SOUHAITEZ VOUS INSCRIRE ? :* <https://www.expertisme.com/devis-formation-digitale/>

**Consultez notre site pour plus d'informations : [www.expertisme.com/formations/](https://www.expertisme.com/formations/) Lien vers la formation :<https://www.expertisme.com/formations-digitales/illustrator-creation-dun-dessin-vectoriel/>**